# Lecture 11: Set Operations, Data Treatment (I/O), Object-Oriented Programming B0B17MTB, BE0B17MTB – MATLAB

Miloslav Čapek, Viktor Adler, et al.

Department of Electromagnetic Field Czech Technical University in Prague Czech Republic matlabefel.cvut.cz

December 18, 2023Winter semester 2023/24

#### Outline

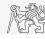

- 1. Set Operations
- 2. Error Treatment
- 3. Data Import and Export
- 4. Data Types categorical and table
- 5. Object-Oriented Programming

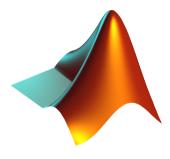

# Set Operations

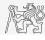

- ▶ There exist following operations (operators) in MATLAB applicable to arrays or individual elements:
  - $\triangleright$  arithmetic (part #1),
  - ▶ relational (part #3),
  - ▶ logical (part #3),
  - ▶ set (part #11),
  - ▶ bit-wise (>> doc bit-wise).
- ➤ Set operations are applicable to vectors, matrices, arrays, cells, strings, tables,...
- ► Mutual sizes of these structures are usually not important.

| Function  | Description                    |  |  |  |
|-----------|--------------------------------|--|--|--|
| intersect | intersection of two sets       |  |  |  |
| union     | union of two sets              |  |  |  |
| setdiff   | difference of two sets         |  |  |  |
| setxor    | exclusive OR of two sets       |  |  |  |
| unique    | unique values in a set         |  |  |  |
| sort      | sorting                        |  |  |  |
| sortrows  | row sorting                    |  |  |  |
| ismember  | is an element member of a set? |  |  |  |
| issorted  | is a set sorted?               |  |  |  |

#### Set Operations: intersect and union

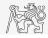

- ▶ Intersection of sets: intersect.
  - **Example:** intersection of a matrix and a vector:

```
>> A = [1 -1; 3 4; 0 2];
>> b = [0 3 -1 5 7];
>> c = intersect (A, b)
% c = [-1; 0; 3]
```

- ▶ Union of sets: union.
  - ► Example: All set operations can be carried out row-wise (in that case the number of columns has to be observed):

```
>> A = [1 2 3; 4 5 1; 1 7 1];
>> b = [4 5 1];
>> C = union(A, b, 'rows')
% C = [1 2 3; 1 7 1; 4 5 1]
```

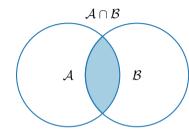

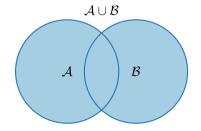

#### Set Operations: setdiff and setxor

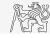

- ► Intersection of a set and complement of another set: set.diff.
  - ► Example: All set operations return more than one output we get the elements as well as the indexes:

```
>> A = [1 1; 3 NaN];
>> B = [2 3; 0 1];
>> [C, ai] = setdiff(A,B)
% C = NaN, ai = 4, i.e.: C = A(ai)
```

- ► Exclusive intersection (XOR): setxor.
  - ► Example: All set operations can be carried out either as 'stable' (not changing the order of elements) or as 'sorted':

```
>> A = [5 1 0 4];

>> B = [1 3 5];

>> [C, ia, ib] = setxor(A, B, 'stable')

% C = [0 4 3], ia = [3; 4], ib = [2]
```

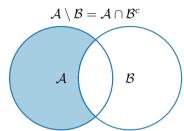

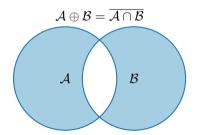

#### Set Operations: unique

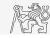

- ▶ Selection of unique elements of an array: unique.
  - ► Example: Set operations are also applicable to arrays not (exclusively) containing numbers:

```
>> A = {'Joe', 'Tom', 'Sam'};
>> B = {'Tom', 'John', 'Karl', 'Joe'};
>> C = unique([A B])
% C = {'John', 'Karl', 'Joe', 'Sam', 'Tom'}
```

```
\left[\begin{array}{ccc} c & b & a & d \\ a & c & b & a \\ c & c & d & b \end{array}\right] \subseteq \left[\begin{array}{c} a \\ b \\ c \\ d \end{array}\right]
```

- ▶ It is possible to combine all above mentioned techniques.
  - **Example:** Row-wise listing of unique elements of a matrix including indexes:

```
>> A = round(rand(10, 3)).*mod(10:-1:1, 3)'
>> [C, ai, ci] = unique(sum(A, 2), 'rows', 'stable')
```

▶ Interpret the meaning of the above code? Is the rows parameter necessary?

## Set Operations I.

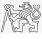

- ▶ Consider three vectors **a**, **b**, **c** containing natural numbers  $x \in \mathbb{N}$  so that:
  - ▶ vector **a** contains all primes up to (and including) 1000,
  - ▶ vector **b** contains all sorted even numbers up to (and including) 1000,
  - ightharpoonup vector  $\mathbf{c}$  is complement of  $\mathbf{b}$  in the same interval (also sorted).

87

- ▶ Find vector  $\mathbf{v}$  so that  $\mathbf{v} = \mathbf{a} \cap (\mathbf{b} + \mathbf{c})$ .
  - $\triangleright$  What elements does **v** contain?
  - ightharpoonup How many elements are there in  $\mathbf{v}$ ?

| v  | -       |     |           |     |     |     |     |     |     |     |     |     |     |     |     |     |     |     |
|----|---------|-----|-----------|-----|-----|-----|-----|-----|-----|-----|-----|-----|-----|-----|-----|-----|-----|-----|
|    | Columns | 1 1 | through : | 18  |     |     |     |     |     |     |     |     |     |     |     |     |     |     |
|    | 3       | 7   | 11        | 19  | 23  | 31  | 43  | 47  | 59  | 67  | 71  | 79  | 83  | 103 | 107 | 127 | 131 | 139 |
|    | Columns | 19  | through   | 36  |     |     |     |     |     |     |     |     |     |     |     |     |     |     |
|    | 151     | 163 | 167       | 179 | 191 | 199 | 211 | 223 | 227 | 239 | 251 | 263 | 271 | 283 | 307 | 311 | 331 | 347 |
|    | Columns | 37  | through   | 54  |     |     |     |     |     |     |     |     |     |     |     |     |     |     |
|    | 359     | 367 | 379       | 383 | 419 | 431 | 439 | 443 | 463 | 467 | 479 | 487 | 491 | 499 | 503 | 523 | 547 | 563 |
|    | Columns | 55  | through   | 72  |     |     |     |     |     |     |     |     |     |     |     |     |     |     |
|    | 571     | 587 | 599       | 607 | 619 | 631 | 643 | 647 | 659 | 683 | 691 | 719 | 727 | 739 | 743 | 751 | 787 | 811 |
|    | Columns | 73  | through   | 87  |     |     |     |     |     |     |     |     |     |     |     |     |     |     |
|    | 823     | 827 | 839       | 859 | 863 | 883 | 887 | 907 | 911 | 919 | 947 | 967 | 971 | 983 | 991 |     |     |     |
| aı | ns =    |     |           |     |     |     |     |     |     |     |     |     |     |     |     |     |     |     |

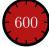

## Set Operations I.

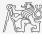

- ▶ Consider three vectors **a**, **b**, **c** containing natural numbers  $x \in \mathbb{N}$  so that:
  - ▶ vector **a** contains all primes up to (and including) 1000,
  - ▶ vector **b** contains all sorted even numbers up to (and including) 1000,
  - $\triangleright$  vector **c** is complement of **b** in the same interval (also sorted).
- ▶ Find vector  $\mathbf{v}$  so that  $\mathbf{v} = \mathbf{a} \cap (\mathbf{b} + \mathbf{c})$ .
  - ▶ What elements does **v** contain?
  - $\blacktriangleright$  How many elements are there in  $\mathbf{v}$ ?

## Set Operations II.a

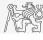

▶ Estimate the result of the following operation (and verify using MATLAB):

$$\mathbf{w} = (\mathbf{b} \cup \mathbf{c}) \setminus \mathbf{a}$$
.

▶ What is specific about elements of the resulting vector **w**?

▶ With the help of logical indexing and mathematical functions determine how many elements of **w** are divisible by 3.

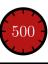

# Set Operations II.a

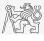

▶ Estimate the result of the following operation (and verify using MATLAB):

$$\mathbf{w} = (\mathbf{b} \cup \mathbf{c}) \setminus \mathbf{a}$$
.

▶ What is specific about elements of the resulting vector **w**?

 $\triangleright$  With the help of logical indexing and mathematical functions determine how many elements of  $\mathbf{w}$  are divisible by 3.

#### Set Operations II.b

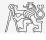

▶ Write previous exercise as a script:

```
%% script depicts number of integers from 1 to 1000 in
% dependence on division remainders
clear; clc;
N = 1000;
a = primes(N);
b = 2:2:N;
c = setdiff(1:N, b);
w = setdiff(union(b, c), a);
% ...
m = sum(not(mod(w, 3)));
% ...
```

- ▶ Modify the script in the way to calculate how many elements of **w** are divisible by numbers 1 to 20.
  - ▶ Use for instance for loop to get the result.
  - ▶ Plot the results using bar function.

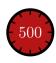

#### Set Operations II.c

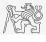

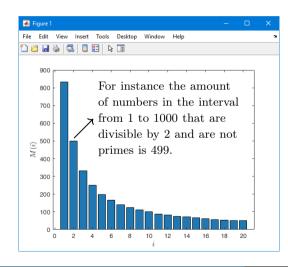

# Set Operations III.a

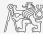

- ▶ Radio relay link operates at frequency of 80 GHz at 20 km distance with 64-QAM modulation.
  - ▶ Phase stability of  $\pm 0.5^{\circ}$  is required for sufficiently low bit error rate without using synchronization and coding.
  - ▶ That corresponds to the change of distance between antennas equal to  $\pm 5 \,\mu\mathrm{m}$ .
  - ▶ The statistics of link distance with normal distribution containing  $10^6$  elements can be generated as:

```
L = 20e3; % length of path
deviation = 5e-6; % standard deviation
N = 1e6; % number of trials
distances = L + randn(1, N) *deviation; % random distances
```

- ► How many times is the distance L contained in the vector distances?
- ► How many unique elements are there in distances?
- ► Can the distribution be considered continuous?

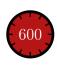

## Catching Errors I.

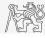

- ▶ Used particularly in the cases where unexpected event can occur:
  - ▶ in general operations with files (reading, saving),
  - evaluation of encapsulated code (function eval, assignin),
  - $\triangleright$  working with variables, properties of which (e.g., size) is not yet known,
  - ▶ evaluation of code related to an object that may not exist anymore (GUI).

```
try
    % regular piece of code
catch
    % code that is evaluated if the regular code failed
end
```

▶ It is possible (and is recommended) to use an identifier of the error.

#### Catching Errors II.

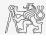

- Error identifier can be used to decide what to do with the error.
  - ▶ Example: In the case of multiplication error caused by different size of vectors, it is possible to display a warning.
  - ▶ Also, the error can be later raised again either by evoking the last error occurred or as a new error with its own identifier.

```
try
    A = [1 1 1];
    B = [1 1];
    c = A.*B;
catch exc
    if strcmp(exc.identifier, 'MATLAB:dimagree')
        disp('Mind the vector size!');
    end
    * throw(exc); % local stack shown
    * rethrow(exc); % complete stack shown
end
```

#### Warning Message in MATLAB

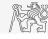

▶ Warning message in MATLAB is displayed using function warning.

```
a = 1e3;
if a > 1e2
   warning('Input coefficient has to be smaller than 10!');
end
```

- ► The function is used by MATLAB, therefore, it is possible to temporarily deactivate selected internal warnings.
- ► Function lastwarn returns last warning activated.
- ▶ It is advantageous to use function warndlg with GUI (it just show a window, not throws the warning).

```
f = warndlg('This is a notice..', ...
'Trial warning', 'modal');
```

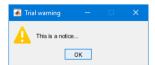

#### Error Message in MATLAB

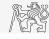

▶ Error message (in red color) is displayed using function error.

```
a = 100;
if a > 10
   error('Input has to be equal of smaller than 10!');
end
```

- ▶ Terminates program execution.
- ▶ Identifier can be attached.
- ▶ It is advantageous to use function errordlg with GUI (it just show a window, not throws the error).

```
f = errordlg('An error occurred there and there..',
...
'Error message', 'modal');
```

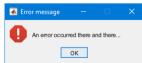

#### Launching External Programs

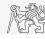

- ▶ Rarely used.
- ▶ External programs are launched using the exclamation mark (!).
  - ▶ The whole line after the "!" is processed as operation system command:

```
>> !calc
```

▶ If you don't want to interrupt execution of Matlab by the launch, add "&":

```
>> !calc &
>> !notepad notes.txt &
```

▶ It is possible to run MATLAB with several ways:

```
>> doc matlab Windows
>> doc matlab UNIX
```

#### Data Import and Export I.

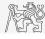

- ▶ MATLAB supports wide range of file formats:
  - ▶ e.g., mat, txt, xls, jpeg, bmp, png, wav, avi, and others,
  - ▶ for details see MATLAB → Data Import and Analysis → Data Import and Export → Supported File Formats for Import and Export.
  - ▶ Packages exist for work with, for instance, dwg and similar formats.
  - ▶ It is possible to read a general file containing ASCII characters as well.
- ▶ In this course we shall see how to:
  - read data from file, read image, read files line by line (see Lecture 6),
  - ▶ store in file, write in file,
  - ▶ import from Excel,
  - ▶ export to Excel.

#### Data Import and Export II.

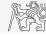

- ▶ Following can be applied to whole group of formats:
  - ▶ Home → Import Data,
  - ▶ command uiimport and proceed with a following interface,
  - ▶ file drag and drop to MATLAB Workspace window.
- ▶ For storing in various formats see following functions.
  - ▶ save, writematrix, writetable, imwrite, audiowrite, ...

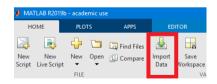

#### Functions cd, pwd, dir

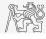

► Function cd changes current folder:

```
cd FD % jumps into FD folder
cd % lists current folder
cd . % jumps up one directory
cd \ % jumps up to root
```

- ► Function pwd identifies current folder.
- ► Function dir lists current folder content.
- ▶ For other functions (mkdir, rmdir, ...) see MATLAB Documentation.

# Completion/Parsing of File Paths: fullfile, fileparts

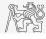

- ▶ Build full file name from parts with function fullfile,
  - ▶ *i.e.*, insert automatically correct separator (Windows: \\, Unix: /).
- ▶ Use whenever you work with paths.
- ► To get the correct separator for current platform use function filesep.
- ▶ Parse full path into file path, file name, and extension with function fileparts.

```
myPath = {'Data', 'Corrected'};
myFile = 'measuredData';
myExt = '.mat';

f = fullfile(myPath{:}, [myFile myExt])
[myPath2, myFile2, myExt2] = fileparts(f)
```

```
f =
    'Data\Corrected\measuredData.mat'
myPath2 =
    'Data\Corrected'
myFile2 =
    'measuredData'
myExt2 =
    '.mat'
>>
```

#### Import from Excel

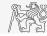

▶ Use function readmatrix to import into Excel.

ImportFromExcel

▶ Alternatively, use aforementioned function uiimport.

```
Data = readmatrix('MTB L10 Excel.xlsx', 'Sheet', 'ImportFromExcel',
'Range', 'A1:B4')
                    \timescells
                                      file name K
                                                                                                sheet
                                                    MTB L10 Excel - Excel
                              Domů Vložení Rozložení stri Vzorce Data Revize Zobrazení □ Další infc Přihlásicse □ Q. Sdílet
                                                            Podmíněné formátování *
                                                                                                              Data =
                                                            Formátovat jako tabulky
                                                                                                                  1.0e+03 *
                                                            Styly buňky ₹
                                                                                                                   1.0000
                                                                                                                                0.0011
                                      Písmo
                        Schránka 15
                                                                                                                   2,0000
                                                                                                                                0.0012
                                                                                                                   3.0000
                                                                                                                                0.0013
                                                                                                                    4.0000
                                                                                                                                0.0014
                             1000
                                     1.1
                                                                                                              >>
                                     1.2
                             2000
                             3000
                                     1.3
                             4000
                                     1.4
```

Připraven

## Import from Excel

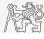

- ▶ Read all numerical data from Excel file measurement1.xlsx on course's webpage.
  - ▶ Thereafter, plot dependence of values in column values on values in column experiment.
  - ▶ Verify the size of data read.

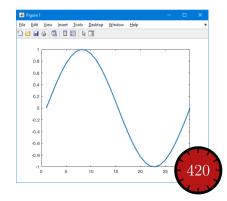

#### Export to Excel

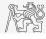

- ▶ Function xlswrite is used to export data from MATLAB to Excel.
  - ► Example: Write data fx in file file.xlsx in sheet Sheet1 in line 1 starting with column A.

```
fx = 1:10;
writematrix(fx,'file.xlsx');
```

► Example: Write data fx in file file2.xlsx in sheet NewSheet in column B starting with line 1.

```
fx = 1:10;
writematrix(fx','file2.xlsx', 'Sheet', 2, 'Range', 'B1');
```

#### Export to Excel

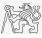

► Evaluate function

$$f(x) = \cos(x) + \frac{\cosh(x)}{10}$$

on the interval  $x \in [-\pi, \pi]$  with step 0.01.

- ▶ Resulting variables x and f(x) write to file Excel\_file.xlsx in the 1st sheet, variable x is in column A, variable f(x) is in column B.
- ▶ Verify whether data written in the sheet are correct.

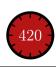

# Saving and Loading Binary Data (Reminder)

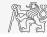

- ▶ Numerical data can be saved *en block*:
  - ▶ Notice the vector transposition.
  - $\triangleright$  tsy extension here because of TikZ.

▶ Load binary data from file line by line:

- ▶ Save binary data into file line by line:
- ► See also: Lecture 6.

```
x = 0:0.01:2*pi;
fx = sin(x) .* cos(x).^2 + x.^(1/3);
Data = [x.' fx.'];
save('myData.tsv', 'Data', '-ascii');
```

```
fid = fopen('myData.tsv');
while ~feof(fid)
   thisLine = fgetl(fid) % your data...
end
fclose(fid);
```

```
fid = fopen('myData2.txt', 'w+');
Data = {'this is the first line', ...
   'this is the second line'};
for iLine = 1:length(Data)
   fprintf(fid, '%s\n', Data{iLine});
end
fclose(fid);
```

## Data Type categorical

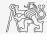

- ▶ Array of qualitative data with values from finite set of discrete non-numerical data.
  - ▶ Array of non-numerical values corresponding to a category (e.g., to the category "mean of transport" correspond following values: scooter, wheelbarrow, ...).
  - ▶ Values can be specified by name (e.g., values 'r', 'g', 'b', they can be an attribute for name 'red', 'green', 'blue').
  - ▶ categorical arrays has its own icon in MATLAB Workspace.

| Workspace |                 |  |  |
|-----------|-----------------|--|--|
| Name 📤    | Value           |  |  |
| {} A      | 3x3 cell        |  |  |
| () A      | 3x3 categorical |  |  |

# Creation of categorical Arrays

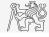

► Creation of categorical array from an arbitrary array of values (e.q., cell array of strings):

```
A = \{'r' 'b' 'q'; ... \}
  'q' 'r' 'b'; ...
   'b' 'r' 'g'} % cell array of strings
B = categorical(A) % categorical arrays
categories (B) % listing of individual categories
```

- Wide range of tools for combining, adding, removing, renaming, arranging, ...
- For more see >> doc categorical arrays

```
Δ =
  3×3 cell array
                       { 'a' }
                       Chil
                       ('a')
B =
  3×3 categorical array
ans =
  3×1 cell array
    {'b'}
```

#### Advantages of categorical Arrays

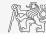

- ▶ More natural arranging of data by names.
  - ▶ Note: as in numerical arrays, logical operator eq (==) is used to compare strings in categorical arrays instead of function strcmp() used with strings.
- ▶ Mathematical arranging of strings.
  - ▶ Setting "size" in other than alphabetical manner (e.g., small < medium < large):

- ► Memory is used efficiently to store data.
  - ▶ Data in memory is not stored as string.
  - ▶ Only categories are stored as string in memory.

#### Data Type table

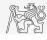

- ► Array in form of a table that enables to have columns of various data types and sizes (similar to cell array).
  - ▶ Each column has to have the same number of lines (same as matrix).
  - ▶ Tables have its own icon in MATLAB Workspace.
- ▶ For more see doc >> table.

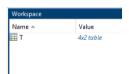

#### Creation of table

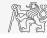

▶ Created by inserting individual vectors as columns of the table:

| ٠ | _   |       |
|---|-----|-------|
|   |     |       |
|   |     | table |
|   | 4×2 | table |

|          | matlabSemester | favoriteDrin |
|----------|----------------|--------------|
| Miloslav | 3              | beer         |
| Viktor   | 3              | milk         |
| Michal   | 2              | wine         |
| Vit      | 1              | wine         |

>>

#### Advantages of table

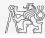

- ▶ Well-structured data,
- ▶ access to data via numerical and name indexing,
  - ▶ e.g., listing all "Smiths" in the table and display their "age",
- ▶ possibility to store metadata in table's properties,
  - ▶ e.g., for column "age" it is possible to set unit to "year".

#### Classes in MATLAB

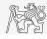

- ► MATLAB supports OOP since version 2008a.
- ► Classes are defined in separate m-files.
- ▶ Real-time update of objects in the workspace when classes are changed.
- ▶ No requirement for memory allocation or deallocation.
- ► This course does not provide a general OOP theory.

```
classdef student
   % Class properties
  properties
     name % Full name of student
     number % Identification number
     information % Details about student's results
  end
   % Class methods
  methods
     function obj = student()
        % Constructor for student object
     end
     function out = getStudentInfo(obj)
        % Operation above the structure properties
        out = obj.information;
     end
  end
end
```

32 / 41

#### Properties Validation

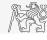

▶ Properties can be validated through the functionality similar to arguments block.

```
property (dim1, dim2) class {fcn1, fcn2} = value property name dimensions data type validation functions default value
```

► Example:

```
properties
  name (1,1) string {mustBeText} = string.empty
  number (1,1) double {mustBeReal, mustBePozitive}
  information (1,1) studentInfo {mustBeNonempty}
end
```

- ▶ Validation functions can check correct data type (mustBeNumeric), compare inputs to some predefined values (mustBeGreaterThan), or if it is valid value (mustBeMember).
- ▶ See >> doc property validation

#### Constructor and Destructor Methods

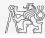

- ▶ Special methods that are called during the creation of an object and its termination.
- ► Constructor
  - ▶ initialize object's properties,
  - ▶ same name as of the class,
  - ▶ initialized object returned as output argument.

```
function obj = student(name,
number)
  obj.name = name;
  obj.number = number;
end
```

#### Destructor

- ▶ called when object is deleted,
- ▶ implemented in method delete,
- ▶ memory is cleaned automatically.

```
function delete(obj)
  obj.terminateStudent();
  obj.cleanRecords();
end
```

#### Properties Attributes

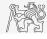

▶ Properties have attributes specifying their behavior against the user.

```
properties (attrName1 = attrValue1, attrName2 = attrValue2)
  name % Full name of student
  number % Identification number
  information % Details about student's results
end
```

- ► Access attributes Access, SetAccess, and GetAccess specify how the user can access properties to modify them.
  - ▶ public access from any code (default).
  - ▶ private access from the defining class or its subclasses.
  - ▶ protected access only by members of the defining class.
  - ▶ immutable set only by the constructor (only for SetAccess).
- ▶ Hidden sets the property's visibility to the user.
- ▶ Constant ensures immutability across all class instances.
- >> doc property attributes

#### Methods Attributes

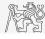

▶ Similar functionality as in the case of properties attributes.

```
methods (attrName1 = attrValue1)
  function out = getStudentInfo(obj)
    ...
  end
end

methods (attrName2 = attrValue2)
  function out = getStudentCreditCard(obj)
    ...
  end
end
```

- ▶ Attributes Access, Hidden, and Abstract are similar as in case of properties.
- ▶ Attribute Static specifies methods without dependence on class properties. Sealed specifies the method's behavior for inheritance.

#### Inheritance

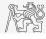

- ▶ Classes can be defined in a hierarchical sense. Useful when multiple classes share the same properties and methods.
- ▶ Properties and methods can be redefined or called from the superclass. Attributes set additional behavior.

```
classdef vehicle
  properties
   numberOfWheels
  end

methods
  function obj = vehicle(n)
    obj.numberOfWheels = n;
  end
end
end
```

```
classdef car < vehicle
  properties
    brand
  end

methods
  function obj = car(n, brand)
    obj@vehicle(n);
    obj.brand = brand;
  end
end</pre>
```

#### handle Class

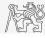

- ➤ Specific class, which sets the behavior of an object to be a reference variable, not a value variable.
- ▶ handle class allows definition of events.
  - ► Triggering actions based on the status of objects.
- ► All graphical objects inherit from handle.

handle subclass

```
classdef myClass < handle
  properties
    value
  end

methods
    function setVal(obj, val)
    obj.value = val;
  end
  end
end</pre>
```

► Modified objects do not have to be assigned to variables.

```
v = valueClas
v.changeValue(10)
```

## Method Overriding

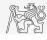

- ▶ Class can define methods with the same name as basic MATLAB functions.
- ▶ In the case of the subclass, the superclass methods implementation can also be overridden if it is not protected by an attribute sealed.
- ▶ Implementation of method overriding standard function does not cause problems to other occurrences.
- ▶ Example: Depending on the object type, the same function plot can visualize data, graphs, and fitted curves or can be implemented specially for your object.

```
classdef student
  properties
    picture = imread("peppers.png");
  end

methods
    function obj = plot()
        imshow(obj.picture)
    end
  end
end
end
```

#### Advanced Class Example

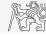

- ▶ Object-oriented programming.
  - ► Run it by app = myApp

```
classdef mvApp < handle
  properties (Access = private)
     hFia
     hEdit.
     hButt
     result
  end
  methods
     function obi = mvApp()
        obj.result = 0;
        obj.hFig = uifigure('Position', 200*ones(1, 4)):
        obj.hEdit = uieditfield(obj.hFig. 'numeric'. ...
           'Position', [20, 20 160 701, 'Value', obj.result):
        obj.hButt = uibutton(obj.hFig, 'Text', '+', ...
           'Position', [20, 110, 160, 70]);
        set([obj.hEdit, obj.hButt], 'FontSize', 30);
        obj.hButt.ButtonPushedFcn = @(src.event)obj.increment():
     end
  end
  methods (Access = private)
     function increment (obi)
        obj.result = obj.result + 1:
        obj.hEdit.Value = obj.result;
     end
  end
```

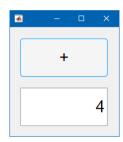

# Questions?

B0B17MTB, BE0B17MTB - MATLAB matlab@fel.cvut.cz

> December 18, 2023 Winter semester 2023/24

This document has been created as a part of B(E)0B17MTB course.

Apart from educational purposes at CTU in Prague, this document may be reproduced, stored, or transmitted only with the prior permission of the authors.

Acknowledgement: Filip Kozák, Pavel Valtr, Michal Mašek, and Vít Losenický.